# ADAPTIVE®

| Normal                                                                                                    |  |
|----------------------------------------------------------------------------------------------------|--|
| November 1, 2001                                                                                                    |  |
| Nodem Setup for Alpha <sup>®</sup> signs                                                                                                    |  |
| N/A                                                                                                    |  |
| All Alpha $^{	extsf{R}}$ signs capable of receiving data using a modem                                                                                                |  |
| These instructions show how to set up a US Robotics <sup>®</sup> 56K Faxmodem as both a Transmitting and a Receiving nodem. This TechMemo replaces TechMemo #97-0012. |  |
|                                                                                                    |  |

# How modems are used with $Alpha^{\mathbb{R}}$ signs

Messages can be sent from a computer running AlphaNET<sup>TM</sup> software to one or more signs using at least two modems: a Transmitting modem and a Receiving modem.

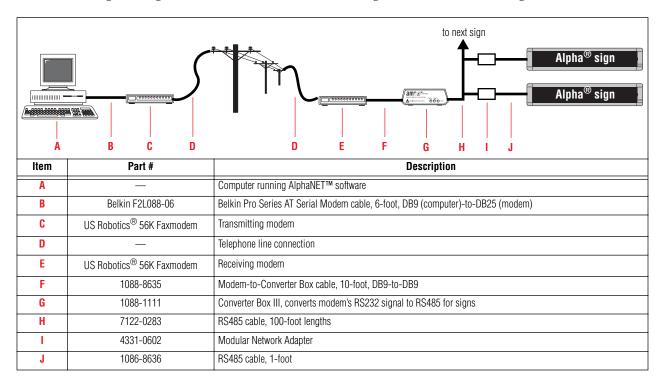

© Copyright 2001 Adaptive Micro Systems, Inc. All rights reserved.

Adaptive Micro Systems • 7840 North 86th Street • Milwaukee, WI 53224 USA • 414-357-2020 • 414-357-2029 (fax) • http://www.adaptivedisplays.com

The following are trademarks of Adaptive Micro Systems: Adaptive Alpha, AlphaNet plus, AlphaTclipse, AlphaPremiere, AlphaTcker, AlphaVision, AlphaVision InfoTracker, Automode, BetaBrite, BetaBrite Director, BetaBrite Messaging Software, Big Dot, PPD, Smart Alec, Solar, TimeNet

The distinctive trade dress of this product is a trademark claimed by Adaptive Micro Systems, Inc.

Due to continuing product innovation, spedi cations in this manual are subject to change without notice.

## Modem configuration

• A modem must be connected to a computer in order to set up the modem:

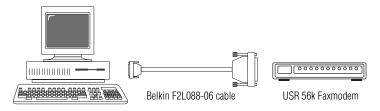

Figure 1: Computer-to-modem connection

• US Robotics<sup>®</sup> *Control Center* software (shown below), included with the modem, is used to set up a modem. *Don't run this software until instructed to*.

**NOTE:** If you do NOT have the Control Center software, see "Modem configuration - Plan B" on page 6.

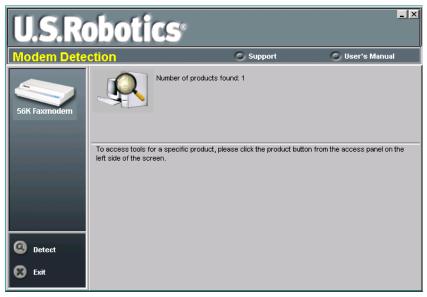

#### **Transmitting modem**

The default or factory settings should work fine for the Transmitting modem. Following are the *factory settings* for the modem's DIP switches:

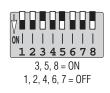

### **Receiving modem**

The Receiving modem needs to have:

- DIP switch changes
- Special "AT" command sent to it

#### **DIP switch changes**

1. With the modem turned off, change to modem's DIP switches to the following:

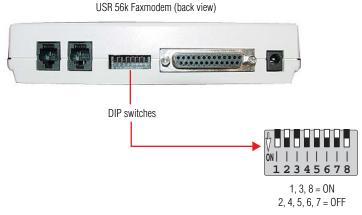

Figure 2: Receiving modem DIP switch settings

#### **Special AT command**

- 2. Connect the modem to the computer as shown in Figure 1.
- 3. Install the *Control Center* software on your computer. Then start this software:

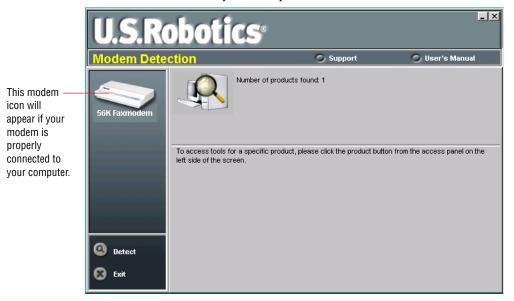

**4.** Click on the *56k Faxmodem* icon and then the *Terminal* icon. Type the following AT command <u>exactly</u> as shown below. Then press the **Return** key.

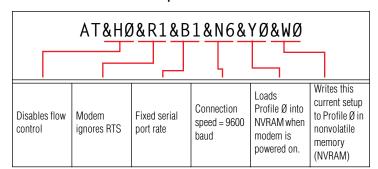

Table 1: Special AT command

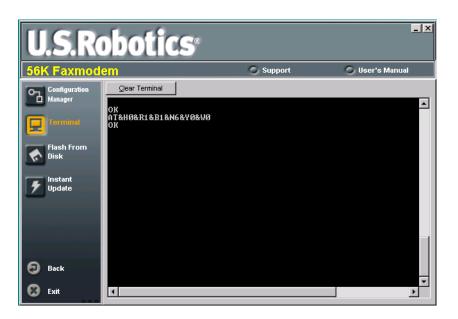

**5.** Check to see whether the AT command was successful. Click on *Configuration Manager* > *Call Control*:s

| U.S.R                    | obotics <sup>®</sup>                                                                                                    |                               |
|--------------------------|----------------------------------------------------------------------------------------------------|-------------------------------|
| 56K Faxmod               | C Support Support User's Manual                                                                                                    |                               |
| Configuration<br>Manager | Rate Adjustment     ICN     Call Control     DTE Interface     Reset       Number of rings to answer call:     1     1                                                                                                    | — This should                 |
| Flash From<br>Disk       | Seconds to wait for carrier:                                                                                                    | be <i>1</i> .                 |
| Instant<br>Update        | Min:     None     Image: Contract of the second second sec |                               |
|                          | Disable Modulations Disable V.34 Symbol Rates                                                                                                    |                               |
|                          | ☑ V.21 ☑ V.23 □ V.32 □ 2400 □ 2743 □ 2800                                                                                                    |                               |
|                          | □ V.34 □ V.34+ □ X2 □ V.90 □ 3000 □ 3200 □ 3429                                                                                                    |                               |
| 🖯 Back                   |                                                                                                    | —— This should be <i>9600</i> |
| 🕄 Exit                   | Save To Modem Load Profile Save Profile Display AT Commands                                                                                                    | bps.                          |

Then click on *DTE Interface*:

| U.S.Ro                   | obotics                                                   |                                          | _ X                                 |                                   |
|--------------------------|-----------------------------------------------------------|------------------------------------------|-------------------------------------|-----------------------------------|
| 56K Faxmod               | em                                                        | Support                                  | 🔘 User's Manual                     |                                   |
| Configuration<br>Hanager | Rate Adjustment   ICN   Call Cont                         | rol DTE Interface Re                     |                                     |                                   |
| Terminal                 | DTR<br>C Normal<br>C On-line command mode<br>C Ignore DTR | DCD     O     Normal     O     Always on | OSR<br>Override<br>High on ANS tone | Ignore DTR                        |
| Flash From<br>Disk       | C Reset on DTR Drop Result Codes                          |                                          |                                     | should be selected.               |
| Instant<br>Update        | Displayed result codes:<br>Additional result codes:       | X4  ARQ/Modulation                       | Compression                         |                                   |
|                          | Echo<br>Cucal command echo<br>Online mode local echo      | Flow control (TX/F<br>DTE baud rate:     | XX): None Fixed                     | Flow control<br>should be<br>None |
| 🧿 Back                   |                                                           |                                          |                                     | NOTIC                             |
| 🕄 Exit                   | Save To Modem Load Prot                                   | file Save Profile                        | Display AT Commands                 |                                   |

## Modem configuration - Plan B

If you do <u>not</u> have the US Robotics<sup>®</sup> *Control Center* software, follow the steps below to set up the Receiving modem. The Transmitting modem requires no special setup.

- 1. Use either the *Diagnostics* program (included with AlphaNET software) or Microsoft's HyperTerminal software to send the special AT command to the Receiving modem.
- 2. Connect the Receiving modem to your computer as shown in Figure 1 on page 2.
- 3. With the modem turned off, change the modem's DIP switches as shown in Figure 2 on page 3.
- 4. Start the AlphaNET software *Diagnostics* program:
  - In <u>AlphaNET version 1</u> software, start *Diagnostics* using the *Start* menu:

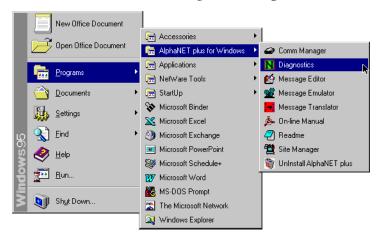

- In <u>AlphaNET version 2</u> software, use *Program Files*\*AlphaNET 2.0* \*Anetsurf.exe*.
- 5. Start the *Diagnostics* program, select *Settings*, and enter the AT command exactly as shown in Table 1, "Special AT command," on page 4:

|                                                                                        | Device Setup                                                                                        | ×                                                     |
|----------------------------------------------------------------------------------------|----------------------------------------------------------------------------------------------------|-------------------------------------------------------|
|                                                                                        | General Settings<br>COM Port : COM1 V K Modem<br>Data Format : 7E2 V Wireless<br>Baud Rate : 9600 V | Wireless Settings Pager Header : Pager Trailer :      |
|                                                                                        | Modem Settings Dialing Prefix : Modem Init String : Phone Number :                                  | Packet Size : 150<br>Packet Delay : 2<br>Queue Name : |
| Delete this default AT command<br>and enter the command shown<br>in Table 1 on page 4. | Modem Setup Utility<br>Command: AT&HO&R1&BO&WO Send                                                 | OK Cancel                                             |